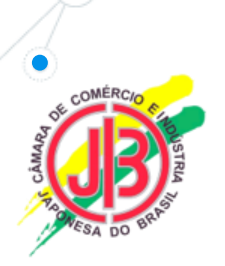

Câmara de Comércio e Indústria Japonesa do Brasil Comissão de Relações Institucionais GT – Tributário 政策対話委員会 ー 課税ワーキンググループ

# Processo para Requerer Créditos Acumulados ICMS.

ICMSクレジット累積残高のリリース の申請プロセス。

GLOBAL LINK CONSULTORIA LTDA

前略

- ▶ ICMSクレジット累積残高額は、過去5年までにさかのぼりデジタ ル・ファイルを作成し、申請できます。
- ▶ デジタル・ファイルで申請が義務つけられるように変わってから申 請した全額がリリースされるようになりました。
- 同時に、税務局が義務付けるデジタル・ファイルの情報は、後述し ますが、税務局に受理・承認されるまで厳しいチェックが何回もさ れる事から、仮に数年後、税務局の監査―fiscalização―が入った場 合でも、会社のICMS累積残高のリリースに関する情報・書類に関し て指摘される心配はいらないと言っても過言ではありません。
- **> 州政府はICMSクレジット累積残高に価値修正は行いません。ちなみ** に過去5年間のSelicは83,84%です。(2017年11月30日現在)
- O estabelecimento gerador de crédito acumulado do imposto, nos termos do Artigo 71 do RICMS/00, para efeito de apropriação e utilização dos créditos acumulados na escrita fiscal, está sujeito a compor as informações instituídas conforme Portaria CAT-83/2009, denominado "Sistema de Apuração do ICMS Relativo ao Custo das Saídas de Mercadorias e Prestações de Serviços".
- サンパウロ州税務局ICMS規則第71条に基づき、企業のオペレー ションによりICMSクレジットが発生した場合、ICMSクレジット 累積残高のリリースを申請できる。
- ICMSクレジット累積残高のリリースの申請プロセスは、同局規則 第83号の"Sistema de Apuração do ICMS Relativo ao Custo das Saídas de Mercadorias e Prestações de Serviços"通りに作 成されければならない。この規則では、デジタルファイル式に作 成・申請する事が義務付けられています。
- $\triangleright$  As informações exigidas pelo sistema serão apresentadas mensalmente por meio de arquivo digital, conforme layout definido no Anexo II - Manual de Orientação da Formação do Arquivo Digital do "Sistema de Apuração do ICMS Relativo ao Custo das Saídas de Mercadorias e Prestações de Serviços".
- ▶ 州税務局規則第83号では、毎月1回、デジタル・ファイルを 送付 のマニュアルに載っているレイアウト通り作成し申請する事が定 められています。

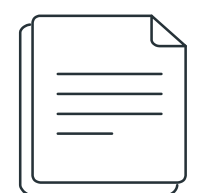

#### **ICMS**クレジット累積残高のリリースの申請のプロセ スを始める前に不可欠な社内チェック手続き

- $\triangleright$  Solicitar a Senha para envio dos arquivos Digitais por e-mail direcionado a SEFAZ prazo médio de 15 dias.
- ▶ 各社は州税務局にデジタル・ファイルを送信する際に必要な暗証 番号を州税務局にメールで申請しなければなりません。暗証番号 発行まで、平均で15日程度掛ります。
- Download dos Validadores do Crédito Acumulado.
- ICMSクレジット額の有効性をチェックするプログラムのダウンロ ード $\sim$
- Instalação dos Validadores de Credito Acumulado "Homologação" e Produção.

上記のプログラムのインストール

- Certificado Digital "e-CNPJ" para verificação no sistema e-Credac.
- e-Credacシステムにアクセスするためe-CNPJ

# **PRIMEIRA PARTE** ・ 第一部

Mapeamento das operações de aquisição e venda.

- **> 累積ICMSクレジットリリースの申請会社の商取引・輸入・購買・** 販売のオペレーション分析。チェック。
- $\triangleright$  Verificação dos créditos;
- ▶ ICMSクレジット累積額のチェック·有効性チェック
- Mapeamento dos sistemas operacionais: Fiscal/Custo e Estoque, para que não haja conflitos com Software a será adquirido/desenvolvido.
- ▶ ICMSクレジット累積残高のリリースの申請会社の税務・コスト・ 在庫品の管理システム(ORACLE, SAP, ETC)が開発・購入する Softwareとスムースに稼働するか前もってチェックする必要があ る。

# **SEGUNDA PARTE** ・ 第二部

- Aquisição do Software que atende o layout da Portaria CAT-83/2009
- ▶ 税務局規則第83号のlayout通りにデジタルファイルを作成できる ソフトを購入・あるいは自社で開発しなければなりません。このソ フトウェアを購入する場合、ソフトウェアの仕様が各社異なるので、 それなりのアジャストメントが不可欠。社内で開発しても、デジタ ル・ファイルの情報の有効性を検証する税務局のシステムに送信し たときは必ず多数ののエラーが発生します。
- Instalação do Software que atende o layout da Portaria CAT-83/2009;
- ▶ 上記のソフトウェアのインストールをする

#### **TERCEIRA PARTE** ・ 第三部 **(1)**

 $\triangleright$  Levantamento das cargas iniciais para geração dos arquivos:

- ▶ ICMSクレジット累積残高のリリースを申請する時の最初のデジタ ルファイル作成のための準備。下記の情報・データ処理・整理・過 去5年にさかのぼり、情報のまとめ。
- Estoque inicial Quantidade / Custo e ICMS 2012年11月30日付けの在庫品数・総額・コスト・ICMS額
- Clientes e fornecedores

 顧客・調達会社の情報もチェック(例えば税務局となにか問題な いか、あるいは休止していないか)

• Produtos adquiridos e comercializados 輸入品・購買品・販売品書類チェック

#### $\bigcirc$  XML's

 税務伝票とXMLにのせられた情報が正解か、\*SPED Fiscalと相 違ないか、その他多くのデーターをチェック

#### **TERCEIRA PARTE** ・ 第三部 **(2)**

 Checagem de documentos gerados ▶ 発行された電子税務伝票情報チェック

 Geração do arquivo digital nos termos da Portaria CAT-83/2009 税務局規則第83号に基づきデジタル・ファイルを作成。このステ ップは購入されたソフトウェアを使う

 $\triangleright$  Validação das informações, inventário, custo, ICMS, operações, Fichas, e geração do arquivo digital que gerará o saldo do crédito acumulado ICMS.

▶ デジタルファイル作成時に膨大な情報・データーの有効性を行い、 その月のICMSクレジット額がわかる

#### **TERCEIRA PARTE** ・ 第三部 **(3)**

- Envio do arquivo digital para validação no Ambiente de Homologação da SEFAZ – ACOLHIMENTO
- デジタル・ファイルを州税務局のデーター検証システムに送信
- 州税務局データー検証システムは、送られて来た情報の検証を行う
- ▶ この時点で多くのエラーが生じます、
- エラーを迅速に修正し再度州税務局データー検証システムに再送信 するスピードが大事
- ▶ このシステム内ではエラーの修正が可能
- デジタル・ファイルの情報にエラーがなくなった時点でそのシステ ムは、デジタル・ファイルを受理する。

受理されて次のステップに移ります。

#### **TERCEIRA PARTE** ・ 第三部 **(4)**

Envio do arquivo digital para o validador Produção SEFAZ:

- ▶ 州税務局の検証システムが受理したデジタルファイルを今度は同局 のプロダクション・システムと呼ばれる環境へ送信します。この環 境に送信されたデジタルファイルのICMSクレジット額は、正式に 税務局にリリースの申請をしているとみなされます。修正は不可能。
- ▶ プロダクション・システム環境でデジタル・ファイルが承認された 時点で、e-Credac環境へ送信されます。
- > Transmissão para o e-CreDac:
- 上記、税務局の検証システムに検証・承認されたデジタル・ファイ ルはe-CREDAC環境へ送信されます。
- e-CREDACとは、州税務局のシステムで、クレジットの受渡を行う 口座の様なものです。

#### **TERCEIRA PARTE** ・ 第三部 **(5)**

- Pedido de apropriação no e-Credac e Requerimento
- ▶ e-CREDAC環境へICMSクレジット額のリリースの申請をします (システムの中に申請書がある)
- ▶ 同時に会社代表サイン入りのICMSクレジット額のリリースの申請 書を、管轄する州税務局・支部宛てに提出します。

 Protocolo na DRT o Pedido de Apropriação de Créditos ICMS ▶ 会社代表サイン入りのICMSクレジット額のリリースの申請書を、 管轄する州税務局・支部宛てに提出した時点で同局からGDOC-と いう書類を貰います。GDOCは、税務局がデジタル・ファイルを受 理した証明書の事です。

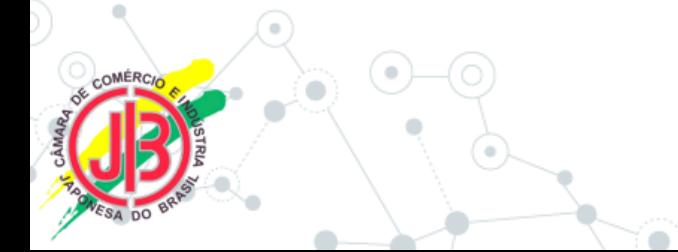

#### **QUARTA PARTE** ・ 第四部

#### Atendimento a Fiscalização da DRT

- ▶ 次のステップは、州税務局支部(DRT)の審査が会社情報・デジタ ル・ファイル関係の書類のチェックになります。この時、税務官か ら出された質問、追加資料等を迅速に手配する必要があります。通 常税務官は10日間の期限をくれる。
- ▶ 州税務局支部の審査が無事終わり次第、州税務局本部へデジタルフ ァイルが送られます。
- ▶ DRTの審査も時間がかかります。税務官から要求された書類の手配 や、税務官による書類のチェック等、様々な要因があります。

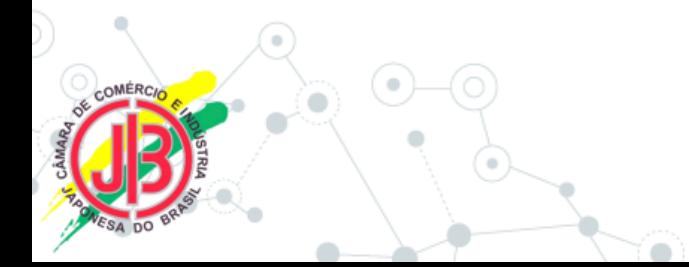

#### **QUINTA PARTE** ・ 第五部 **(1)**

- Atendimento a Fiscalização SEFAZ-DEAT
- SEFAZ-DEATという本部の部署で再度税務官にデジタル・ファイ ルの会社情報その他詳細にチェックされます。
- 支部の審査をクリアーしたデジタル・ファイルでも、DEATの税務 官が疑問に思った場合、再度支部にデジタル・ファイルが戻され、 会社は要求された情報・書類を提出する必要があります。
- ▶ DEATでは申請額が100%承認する場合、あるいは一部却下され る場合、或いはDRTに戻し、申請の再考を要求される場合がありま す。
- ▶ DEATの審査を100%クリアーした時点で最終承認がされ、下記 のステップに移ります。

#### **QUINTA PARTE** ・ 第五部 **(2)**

- Notificação do Deferimento da Apropriação do crédito do ICMS.
- ▶ ICMSクレジット累積残高の承認通知がDEAT部長から支部長へ通 知され、税務局支部から、リリース申請会社へ電子レターでリリー スされた総額が通知されます(NOTIFICAÇÃO)。

- A Apropriação deve ser inserida na "GIA" para ser liberada no e-Credac.
- 通知を貰った会社はGIAという書類に承認された金額を書き込む。 その時に承認された全額がe-Credacシステム内にある会社の口座 クレジットされる。

#### **QUINTA PARTE** ・ 第五部 **(3)**

- Para utilização dos créditos ICMS liberados, utilizar o sistema e-Credac.
- ▶ ICMSクレジット残高を使うときもe-Credacシステムを使います。
- ▶ 製品・原材料調達会社にクレジットで支払う場合移転先(会社)を e-CREDACシステム内にリストする。
- ▶ 税務官はそのリストされた会社をすべてチェックし、支払い・移転 の不可を通知します。
- 許可された会社へクレジットで支払う操作は会社側が行います。

以上

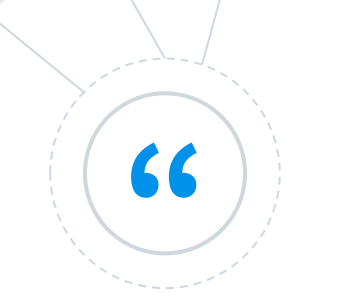

\**SPED FISCAL*とは、法人の会計、税務情 報をすべて電子化させ、膨大な量の税務伝票の 検査などを効率よく行うための土台となる制度 です。(ブラジルの税を知る―235ページ)

## **2017**年**12**月**06**日

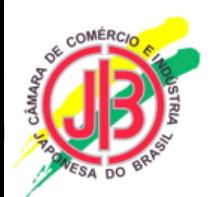

### **Regime Especial –** 特別**ICMS**措置

- $\triangleright$  PORTARIA CAT 108 DF 24-10-2013
- 輸入品を他州に販売した場合、ICMS納税率は4%と2012 年04月25日、上院議会決議第13号が定めました。
- サンパウロ州から輸入する場合ICMS税率は18%です。その差 額がICMSクレジットになります。
- ▶ この差額がたまり、残高が増えないために州政府は、ICMS特 別措置―REGIME ESPECIALを設けました。

#### **Regime Especial "FAST TRACK"**

- この特別ICMS措置は、ICMSクレジット累積残高を持って いる会社が申請できる措置ですが、上記説明申し上げまし た条件をクリア―する事が不可欠。つまり、最初にデジタ ル・ファイルの承認を貰わなければなりません。
- デジタル・ファイルが一回承認されたら、この特別ICMS措 置を申請します。
- 利用条件は銀行保証をつける事です。会社は一年間のICMS クレジット累積額の150%の銀行保証を税務局に差し入 れる必要があります。
- 特別ICMS措置の許可期間は一年、更新可能です。

2017年12月6日

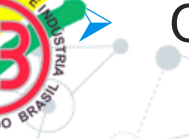

 $\blacktriangleright$ 

GLOBAL LINK CONSULTORIA ・ くらのことの情報マリオ

# **Questions & Answers**

GLOBAL LINK CONSULTORIA LTDA

 E-mail: [mario@mariosato.com](mailto:mario@mariosato.com) Telefone: +55 (11) 984159940

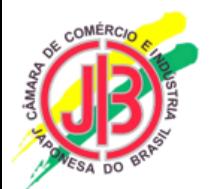